## **REGISTER WITH** *AquaHawk* **TODAY!**

A **FREE** Water Use Monitoring Tool that alerts YOU when there is an issue at your property! View your water usage 24/7! Learn about leaks sooner and prevent unexpected costs!

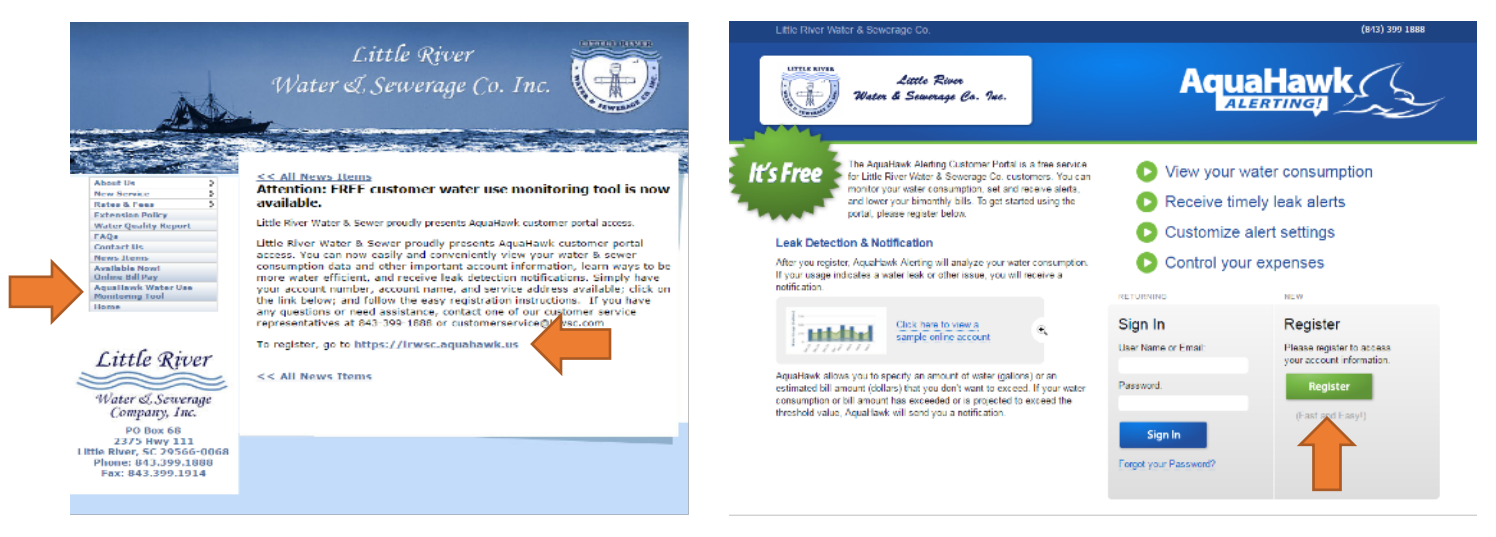

## **Step 1:** Go to [WWW.LRWSC.COM](http://WWW.LRWSC.COM)

**Step 2:** Click on the "AquaHawk Water Use Monitoring Tool" tab at the left of your screen Step 3: Click on the<https://lrwsc.aquahawk.us> hyperlink at the center of your screen **Step 4:** Select the green "Register" button

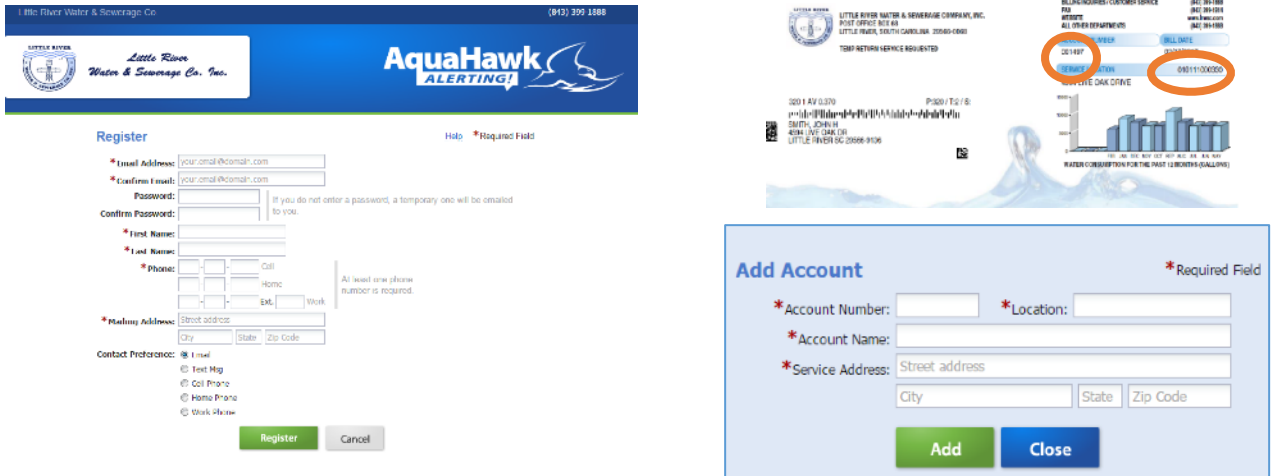

**Step 5:** Complete the required information and select "Register" when done.

**Step 6:** "Login" using the email and password you just registered.

**Step 7:** Enter your ACCOUNT NUMBER in the "Account Number" box and your LOCATION NUMBER in the "Location" box (both are located on your bills). Enter your ACCOUNT NAME as it is on your bill (Last name, First Name) and your **SERVICE ADDRESS** (not your billing address) when asked.

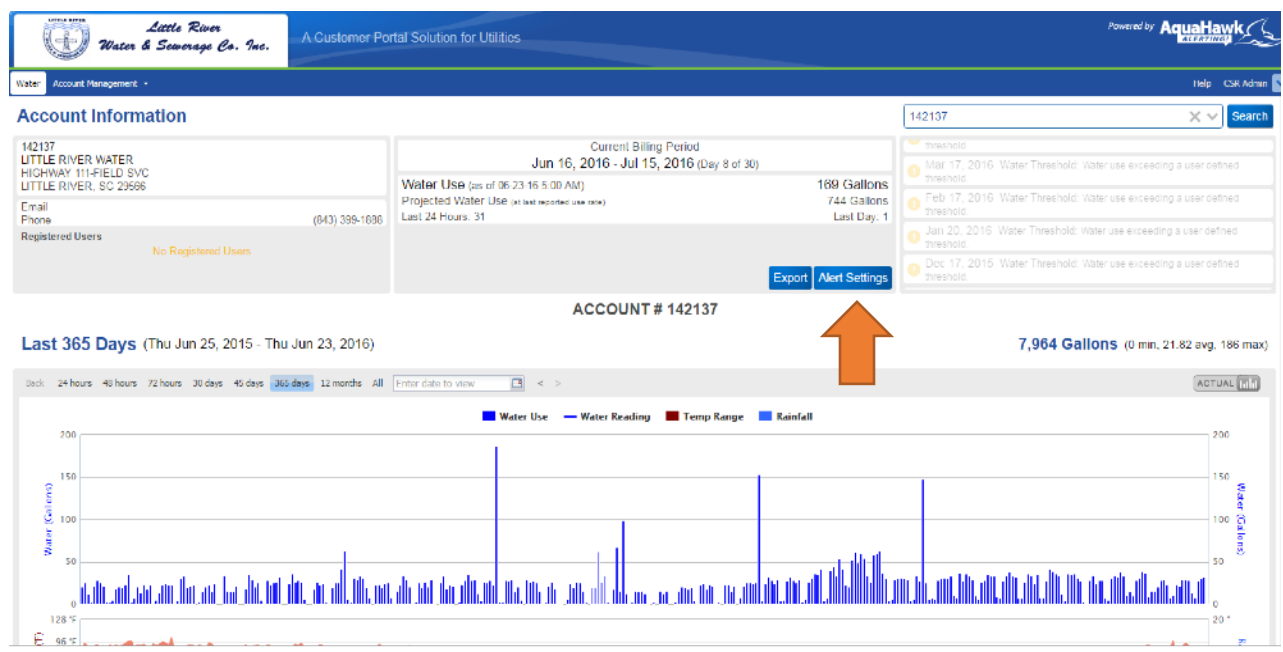

**Step 8:** Your account information should display on your screen (see above example) **Step 9:** Select the blue button labeled "Alert Settings"

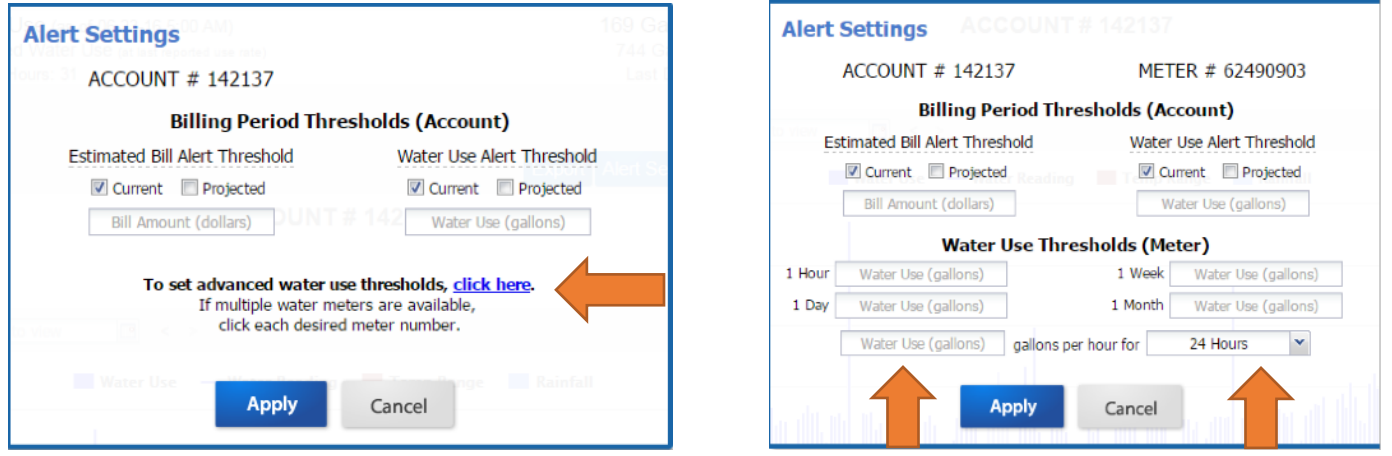

**Step 10:** Select the blue hyperlink "click here"

**Step 11:** Input the number "5" in the bottom box on the left.

Change the bottom right dropdown box to "16 hours"

**Step 12:** Select "APPLY"

That's it! You're done registering and setting up the standard threshold alerts. You will now be notified anytime there is constant water use of 5 gallons or more an hour for 16 hours or more. You may login at any point in the future to view your water use and adjust your alerts if needed.

**If you would like more personalized threshold limits, please contact one of our Customer Service Representatives at 843-399-1888 and they will assist you in updating your alert settings.** 

Thank you for registering for AquaHawk!